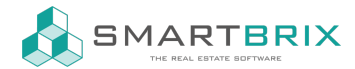

# Einrichtung Mails (eingehender und ausgehender Mailserver)

Für die folgenden Einstellungen wird der Entwicklermodus benötigt

[Entwicklermodus](https://www.odoo-bs.com/knowsystem/entwicklermodus-aktivieren-10) aktivieren

Die Einstellungen für ein- und ausgehende Mail Server wird in den Einstellungen - Technisch vorgenommen.

Hier tragen Sie die Zugangs- und Serverdaten Ihres Providers ein.

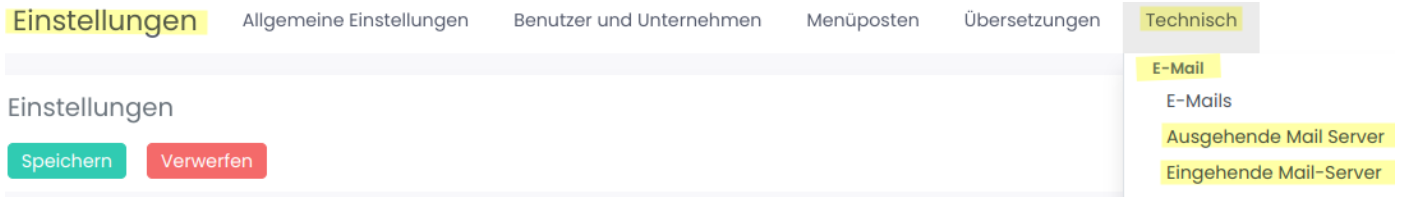

Ausgehende Mailadressen sind z.B. die der Benutzer und eine zentrale Mailadresse, z.B. info@ihredomain.de

Für die Benutzer müssen keine Eingänge konfiguriert werden, da bei ausgehenden Mails eine zentrale Antwortadresse hinterlegt ist. Über diese Adresse verteil Smartbrix die Antworten im System an die passenden Stellen. Klassicherweise lautet diese Antwortadresse catchall@ihredomain.de.

Weitere mögliche Eingangsadresse wären z.B. rechungen@ihredomain.de für die Buchhaltung, anfragen@ihredomain.de für die Kundenverwaltung oder projekt.neubau.neustadt@ihredomain.de für ein Projekt.

Wie ihre persönliche Anwortadresse lautet, wird in den Systemparametern hinterlegt.

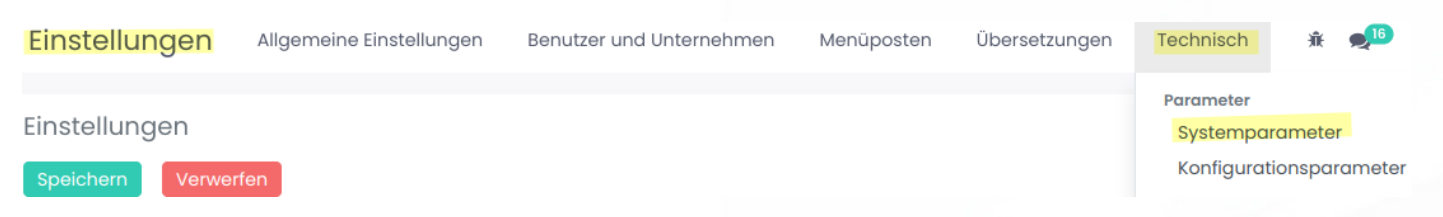

Suchen Sie nach "catchall" und tragen sie bei Alias den Bereich vor dem @-Zeichen (z.B. catchall) und bei Domain den Teil nach dem @-Zeichen ein (z.B. ihredomain.de).

#### $\binom{1}{4}$  +49 2761 835 10 72 @ invoicing@smartbrix.io  $\binom{1}{4}$  http://www.smartbrix.io

SMARTBRIX GmbH • GF: Nina Rotermund, Tobias Hammeke • USt.-ID: DE341219498 • Amtsgericht Olpe HRB 11030 Volksbank Olpe-Wenden-Drolshagen eG • IBAN: DE70 4626 1822 0020 2235 00 • BIC: GENODEM1WDD

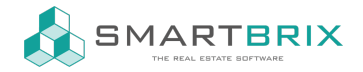

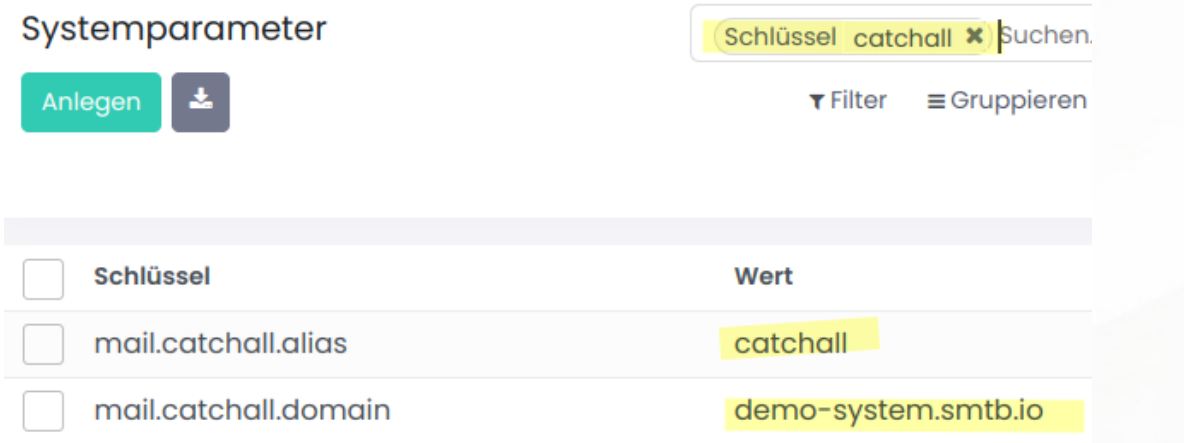

## Absenderadresse

Grundsätzlich wird die Adresse des angemeldeten Benutzers als Absender angezeigt.

Abweichend davon können in Mailvorlagen feste Absender vorgegeben oder es kann eine feste Absenderadresse für alle ausgehenden Mails vorgegeben werden.

Für eine feste Absedneradresse legen Sie in den Systemparametern einen neuen Eintrag mit dem Namen "mail.force.smtp.from" an.

Als Wert wir die Mailadresse hinterlegt.

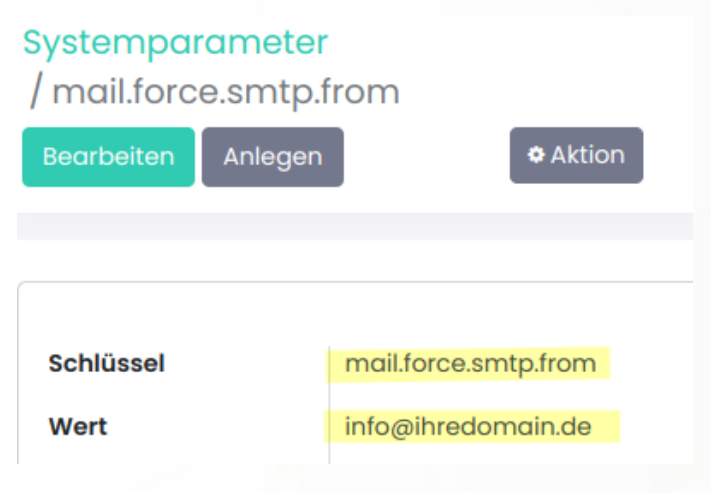

Zudem muss diese Adresse bei den ausgehenden Mail Servern im "Aus Filter" eingetragen werden.

**Aus Filter** 

info@ihredomain.de

Im Systemparameter "mail.default.from" tragen Sie als Wert den Ausdruck vor dem @-Zeichen ein.

 $\leftarrow$  +49 2761 835 10 72 @ invoicing@smartbrix.io  $\bullet$  http://www.smartbrix.io

SMARTBRIX GmbH • GF: Nina Rotermund, Tobias Hammeke • USt.-ID: DE341219498 • Amtsgericht Olpe HRB 11030 Volksbank Olpe-Wenden-Drolshagen eG • IBAN: DE70 4626 1822 0020 2235 00 • BIC: GENODEM1WDD

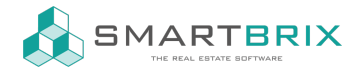

#### Systemparameter / mail.default.from

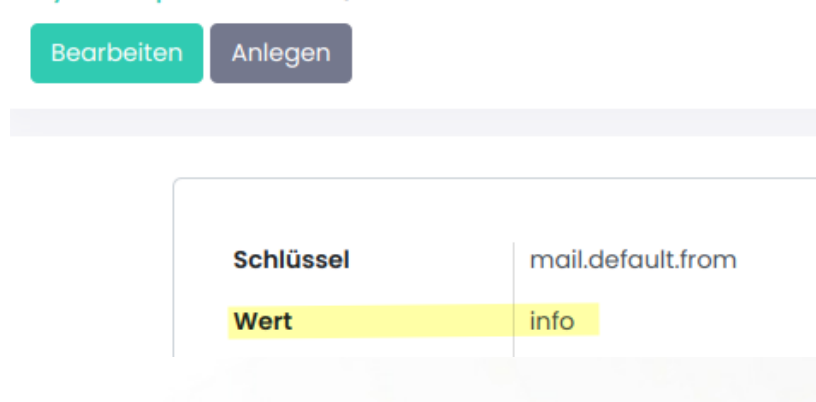

### Portal-E-Mail

Wenn die Portalsynchonation genutzt wird, muss im Kontakt der Benutzer, die die Chancen in der Kundenverwaltung bearbeiten, als "Portal-E-Mail" die Mailadresse hinterlegt werden, die in den Portalen angegeben wurde.

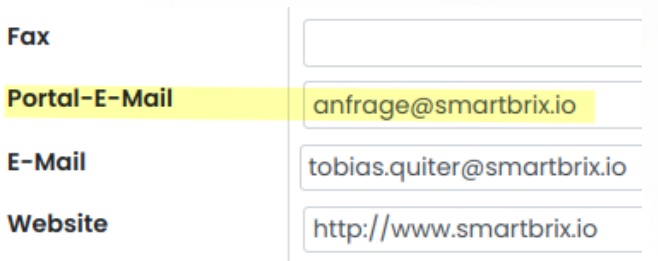

 $\leftarrow$  +49 2761 835 10 72 @ invoicing@smartbrix.io  $\bullet$  http://www.smartbrix.io

SMARTBRIX GmbH • GF: Nina Rotermund, Tobias Hammeke • USt.-ID: DE341219498 • Amtsgericht Olpe HRB 11030 Volksbank Olpe-Wenden-Drolshagen eG • IBAN: DE70 4626 1822 0020 2235 00 • BIC: GENODEM1WDD